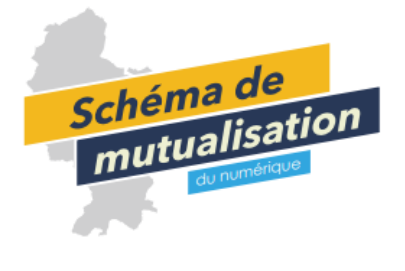

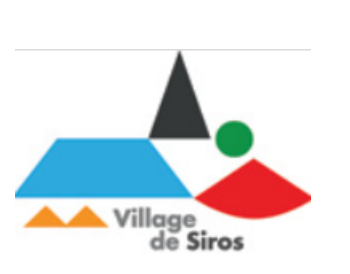

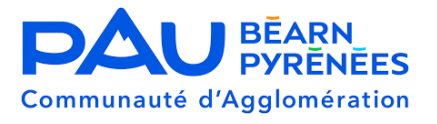

**MaVilleFacile** est une application de territoire à échelle de l'agglomération Pau Béarn Pyrénées :

**Votre commune vient de la rejoindre.**

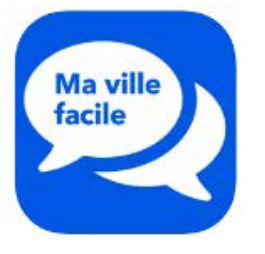

## **INSTALLER ET UTILISER MaVilleFacile**

## **1/ TÉLÉCHARGEMENT**

L'application se télécharge gratuitement sur mobiles et tablettes.

Pour la télécharger taper **MaVilleFacile** sur Google Play ou sur Apple store.

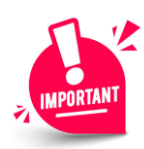

A la fin du téléchargement cliquer sur **« autoriser »** sur le message concernant les notifications

## **2/ PERSONNALISATION**

**MaVilleFacile** est personnalisable pour vous permettre de disposer des informations qui vous intéressent :

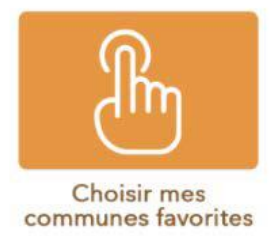

Vous avez la possibilité de choisir **la ou les communes visibles** sur votre application en cliquant sur chacune pour modifier votre choix :

commune en surbrillance activée / commune en filigrane désactivée.

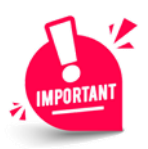

Pensez à valider vos choix avant de quitter

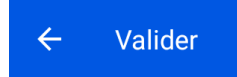

Vous avez aussi la possibilité de **choisir les notifications** que vous souhaitez recevoir :

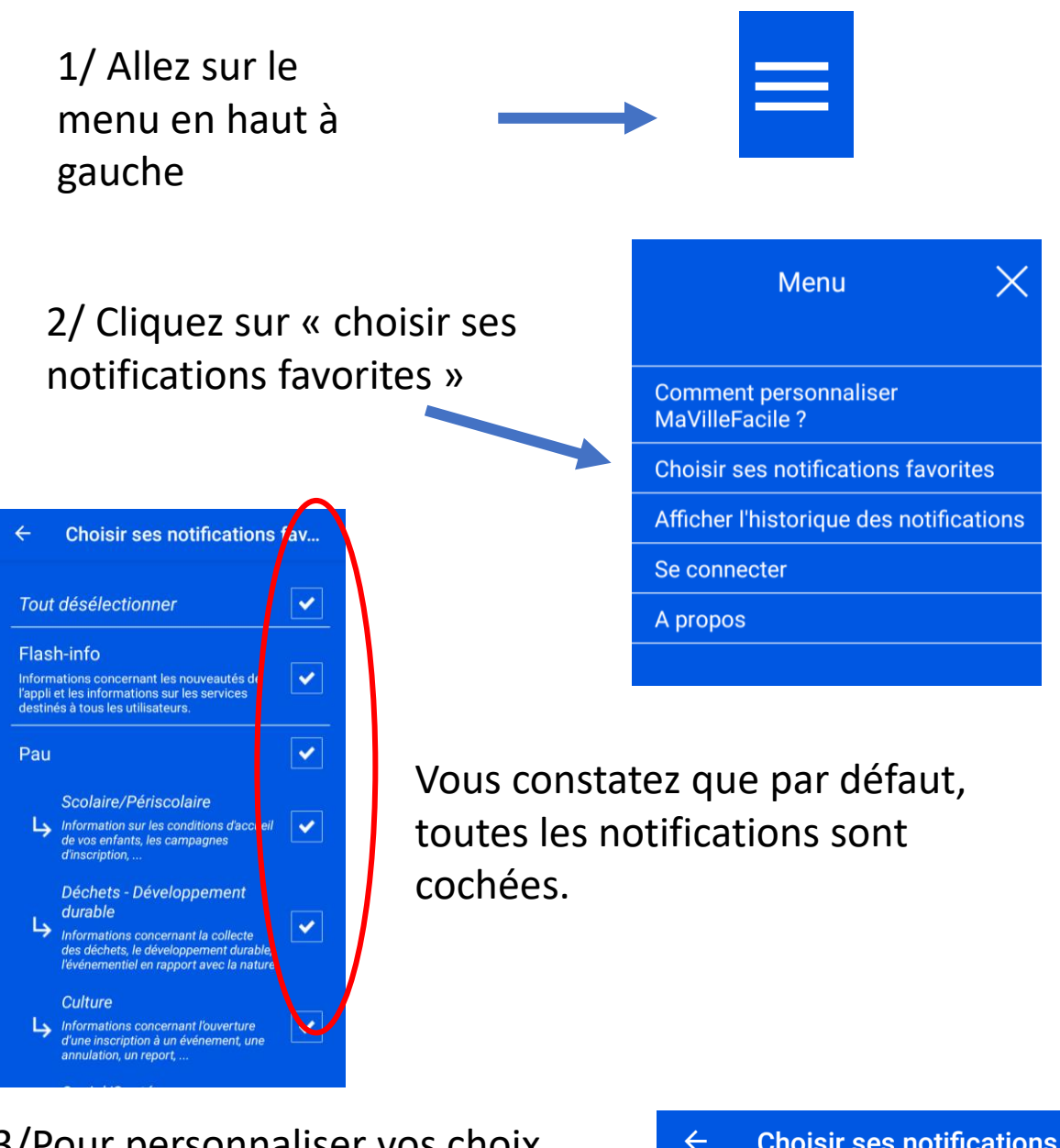

3/Pour personnaliser vos choix, cliquez sur « tout sélectionner » pour toutes les désactiver.

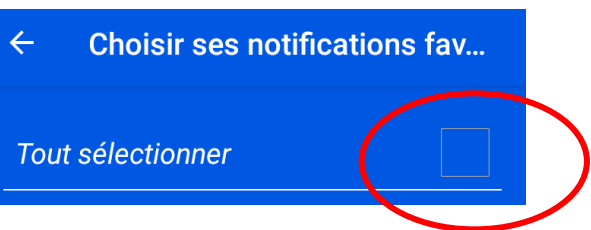

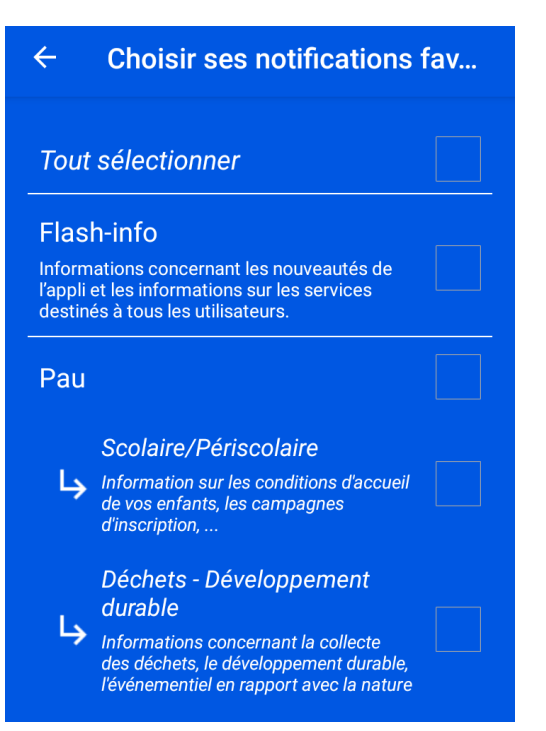

4/Cliquez sur celles que vous souhaitez maintenir actives : Vous pouvez cliquer sur le nom d'une des communes pour sélectionner toutes les thématiques de notification de cette commune ou choisir de n'en garder que certaines en cochant chaque case.

Quittez en cliquant en haut à gauche

 $\leftarrow$ **Choisir ses notifications fav...** 

Bonne navigation sur

sur

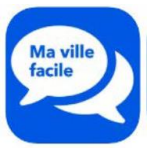